## **Faculty180 – Uploading Documents from a Previous PAD**

When working on a PAD for Reappointment, Tenure or Promotion, the documents that you submitted in any previous PAD in Faculty180 are available to load into a current PAD. Follow the steps below to find those previous documents.

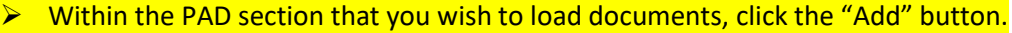

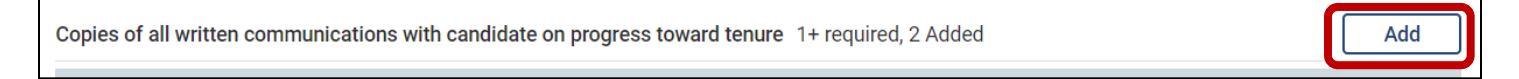

➢ Within the "Choose Existing" tab, click on "Packets." All of your previous packets and PADs will appear as options to choose from. Click on the appropriate packet.

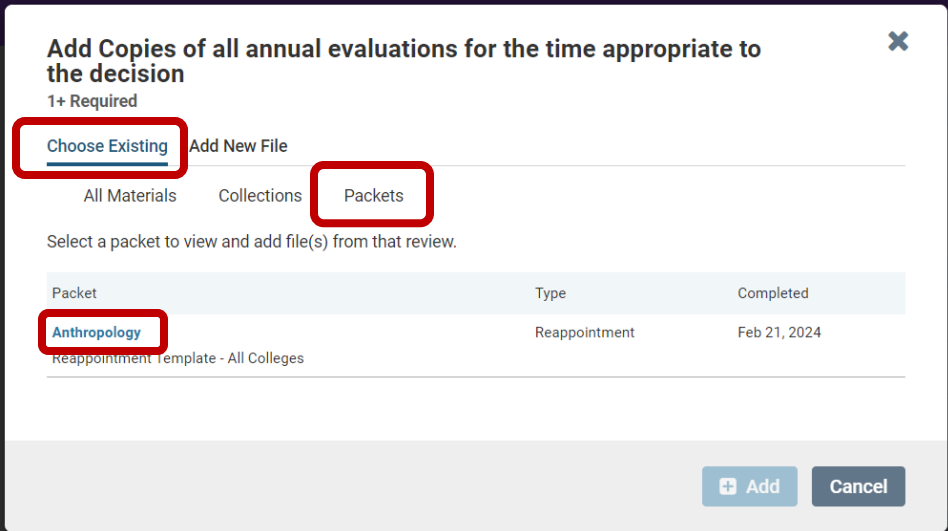

➢ Once you've chosen the appropriate packet, you will be given the option to select the exact documents that you wish to load > Click "Add."

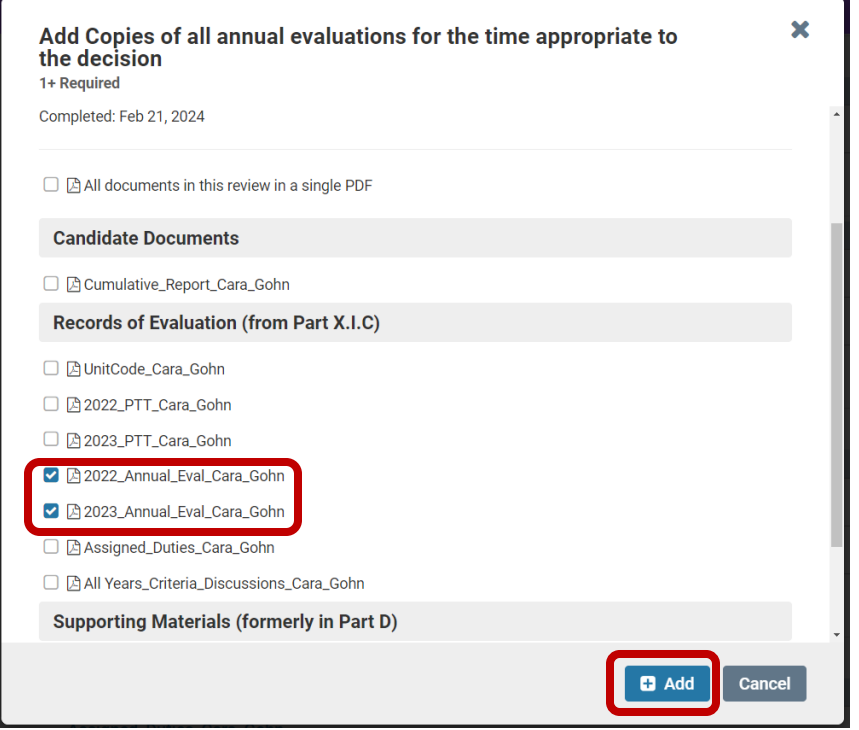